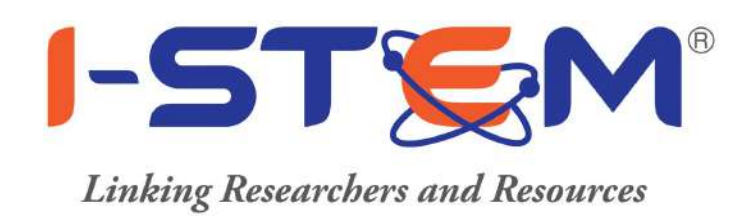

# Guidelines for

# the

# **Researchers/Scientists/Engineers/Faculty**

**Contact Us:**

SF - 26, CeNSE, Indian Institute of Science, Bangalore - 560012

Email Id - notification-portal@istem.gov.in, istem.india@gmail.com Website - https://www.istem.gov.in/

**IVR** - 9620203281 **Toll Free** - 1800 425 3281

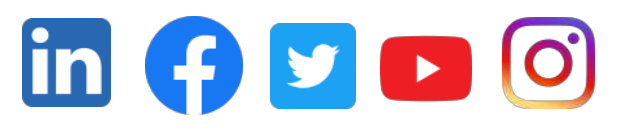

**Follow Us on:**

# **Table of Contents**

# **Contents**

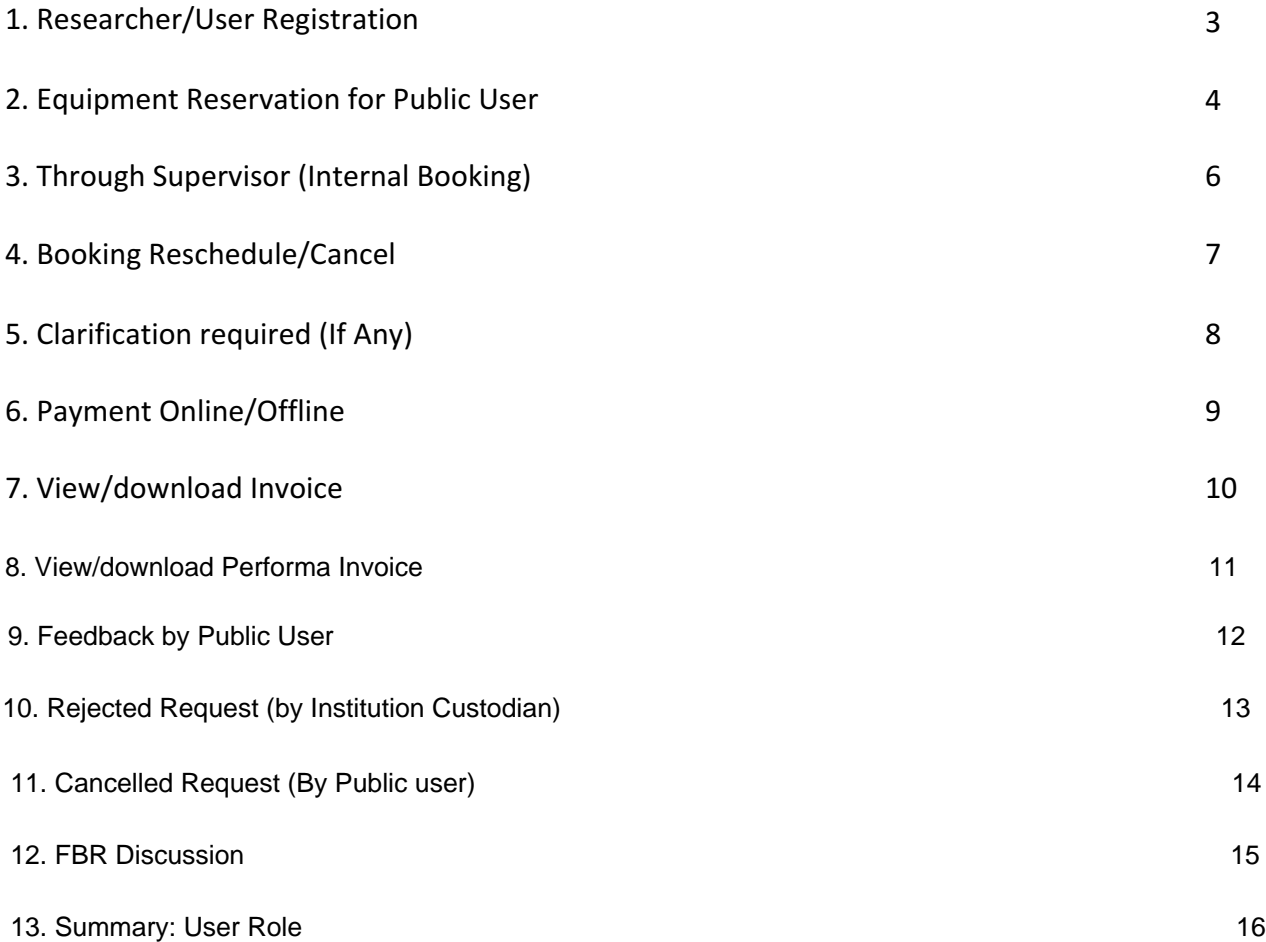

### **Researcher/User Registration**

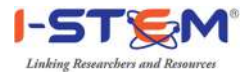

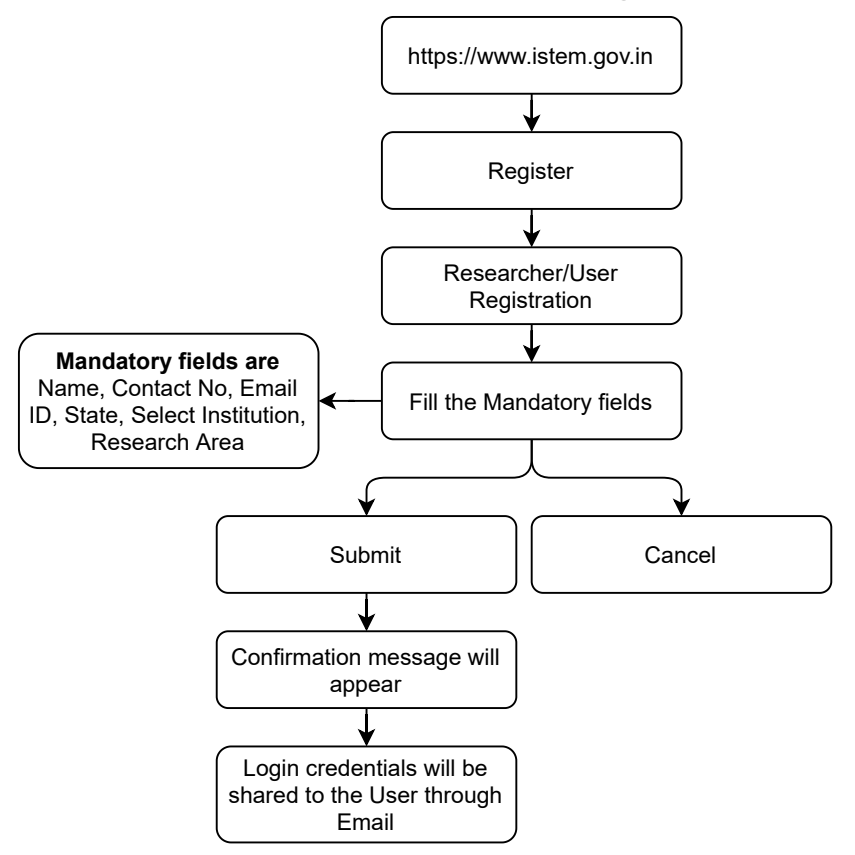

#### **Equipment Reservation for Public User**

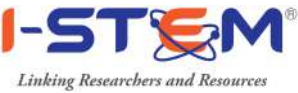

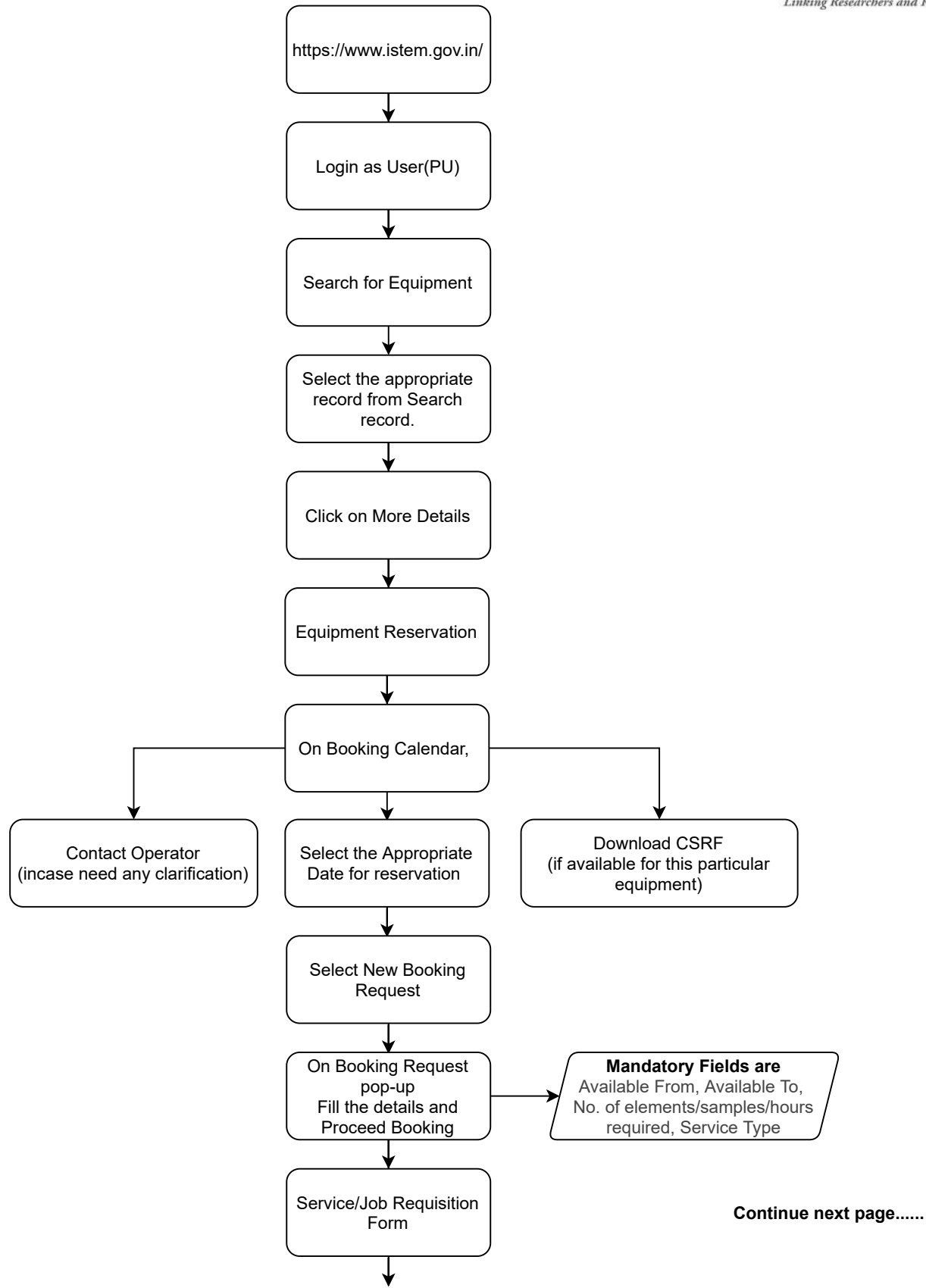

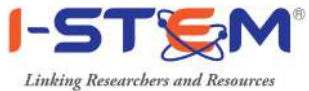

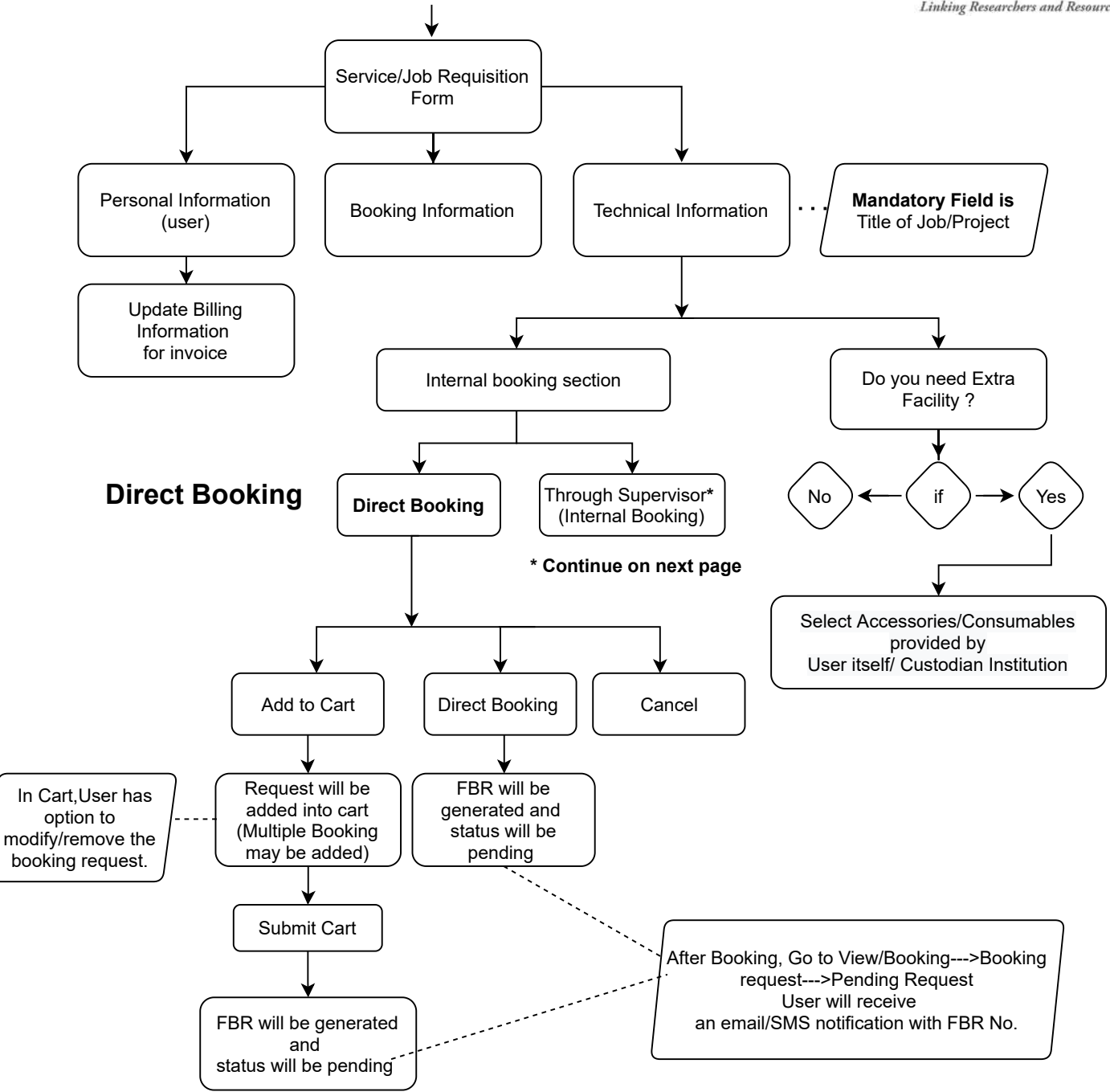

## **Through Supervisor (Internal Booking)**

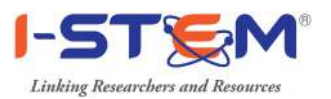

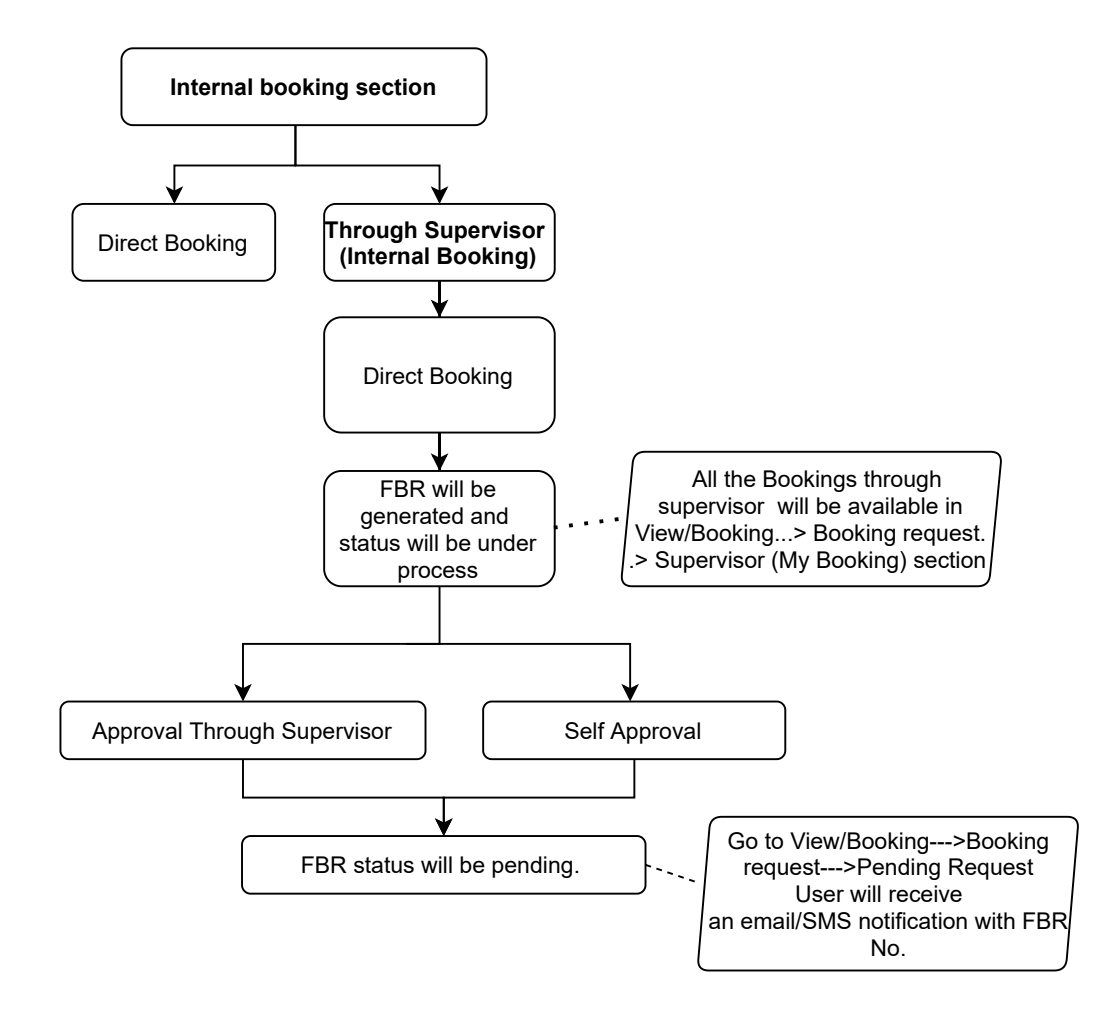

**Now steps will remain same for Direct Booking/through Supervisor Booking upto Payment .** 

#### **Booking Reschedule/Cancel**

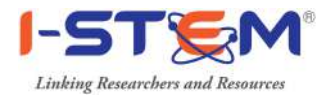

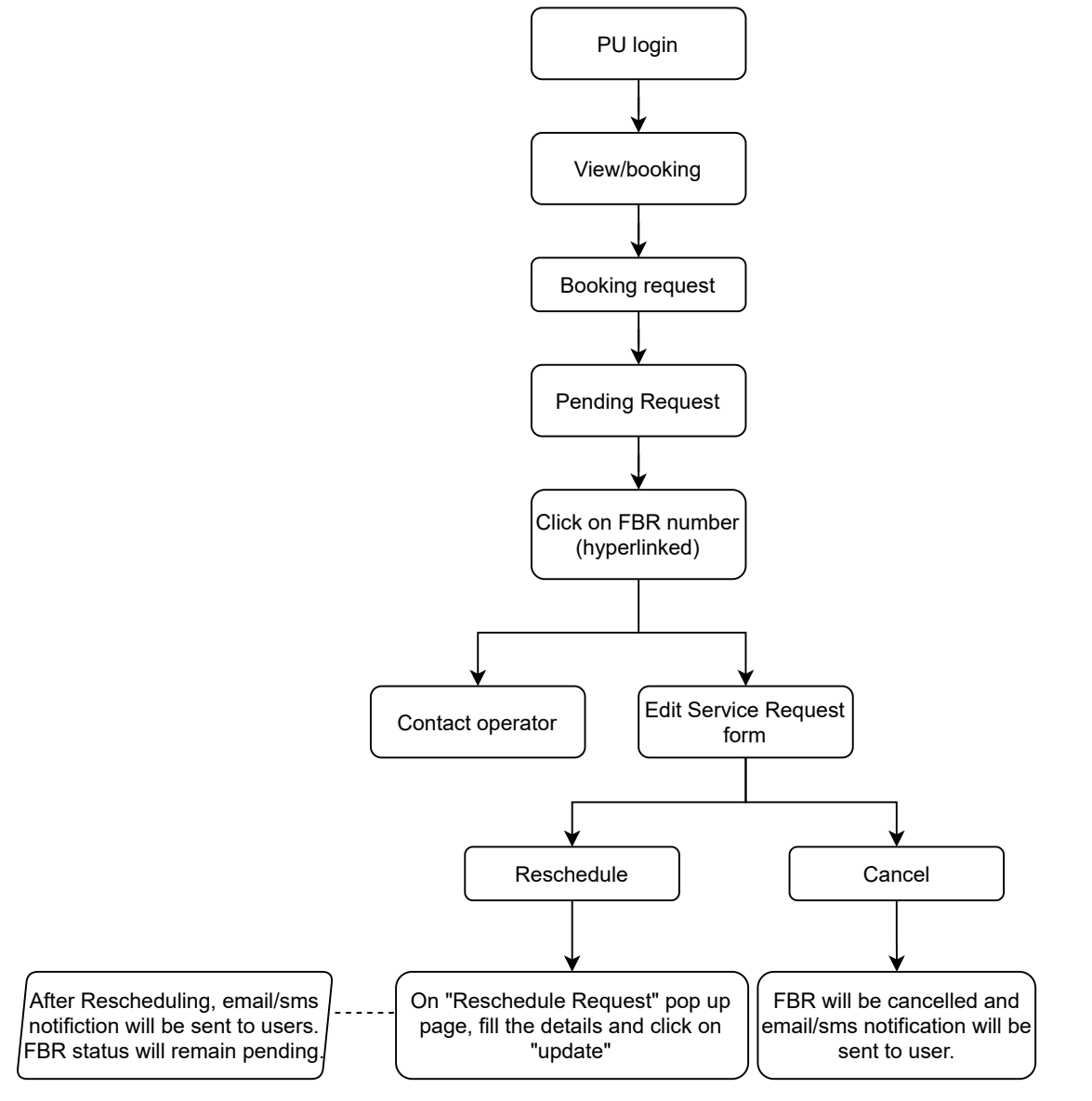

# **Clarification required (If Any)**

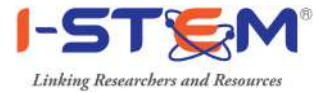

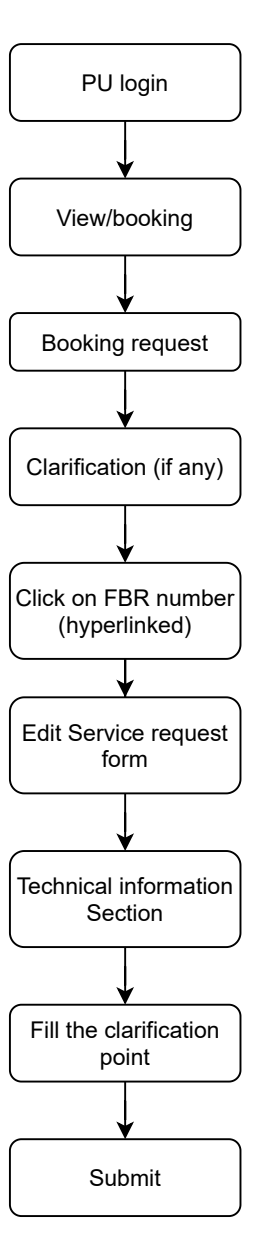

Note: FBR status will be updated to Pending. Email/SMS notification will be sent to user.

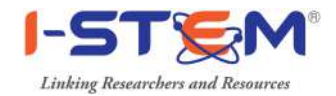

#### **Payment Online/Offline**

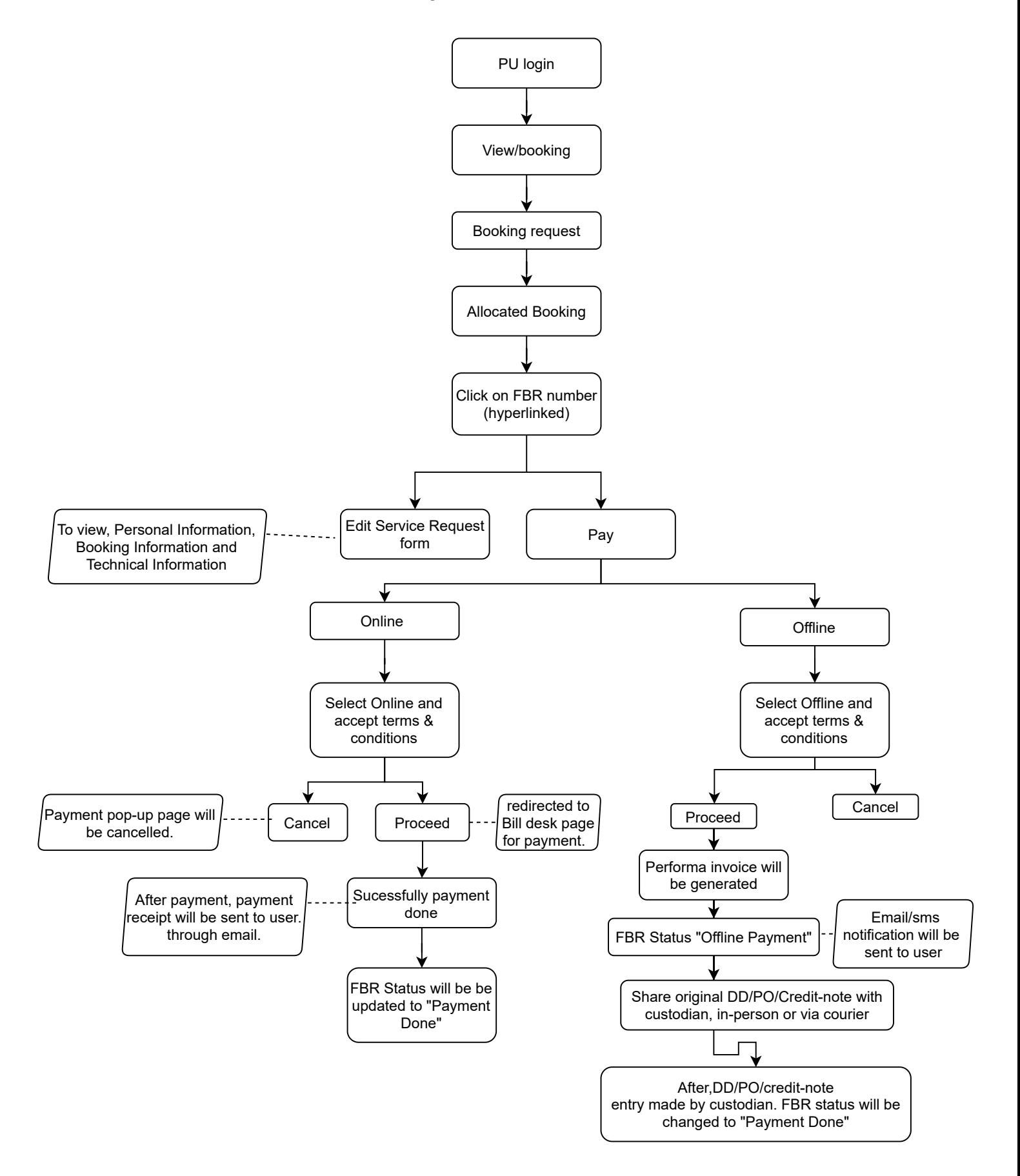

#### **View/download Invoice**

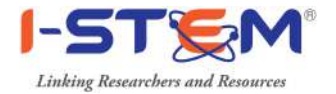

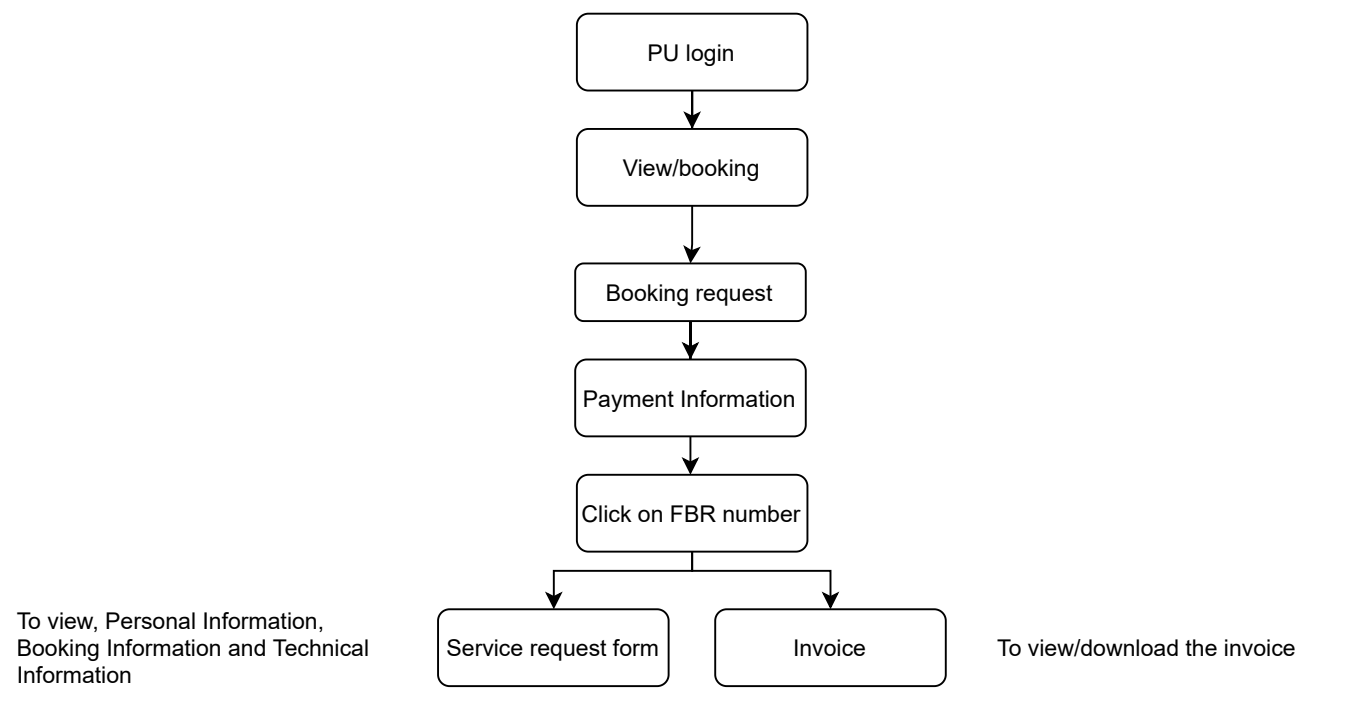

### **View/download Performa Invoice (Offline Payment)**

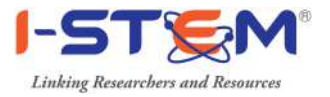

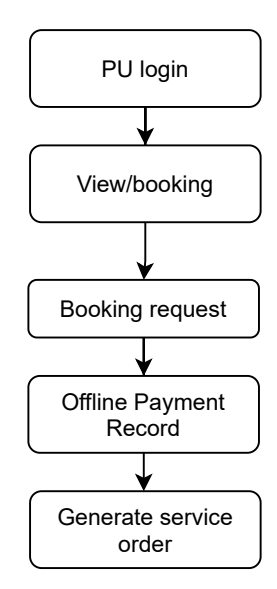

To view/download the performa invoice

# **Feedback by Public User**

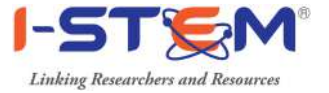

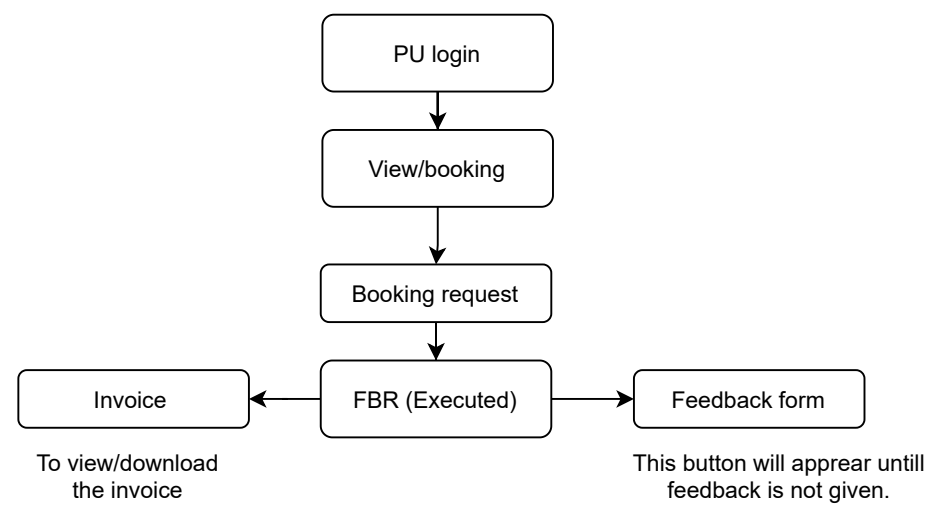

# **Rejected Request ( by Institution Custodian)**

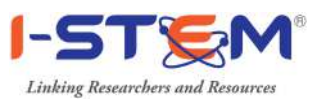

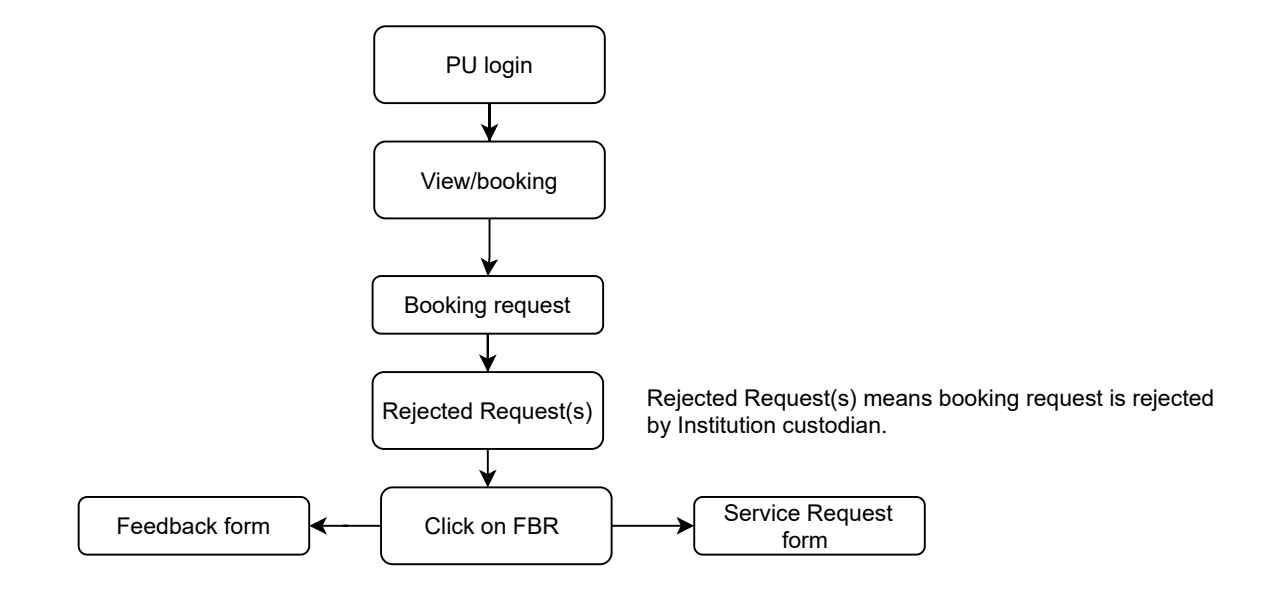

# **Cancelled Request (By Public user)**

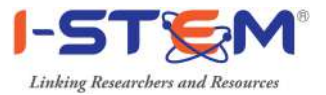

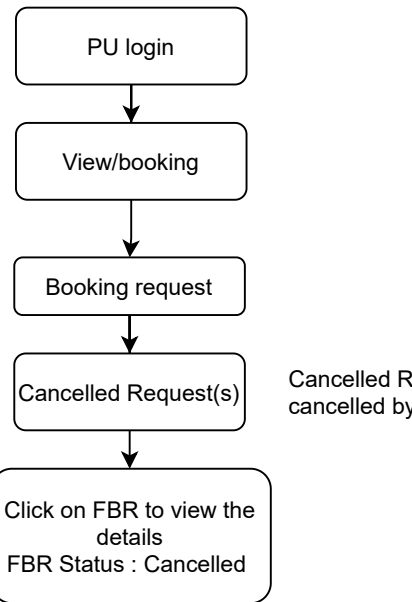

 $\vert$ Cancelled Request(s)  $\vert$  Cancelled Request(s) means booking request is cancelled by user.

#### **FBR Discussion**

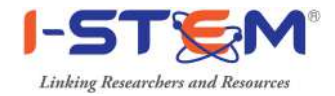

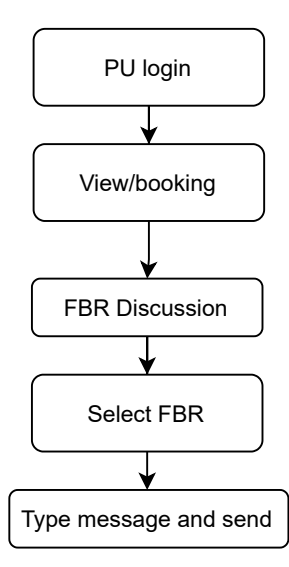

FBR discussion can be initiated by user or Institution custodian irrespective of FBR status.

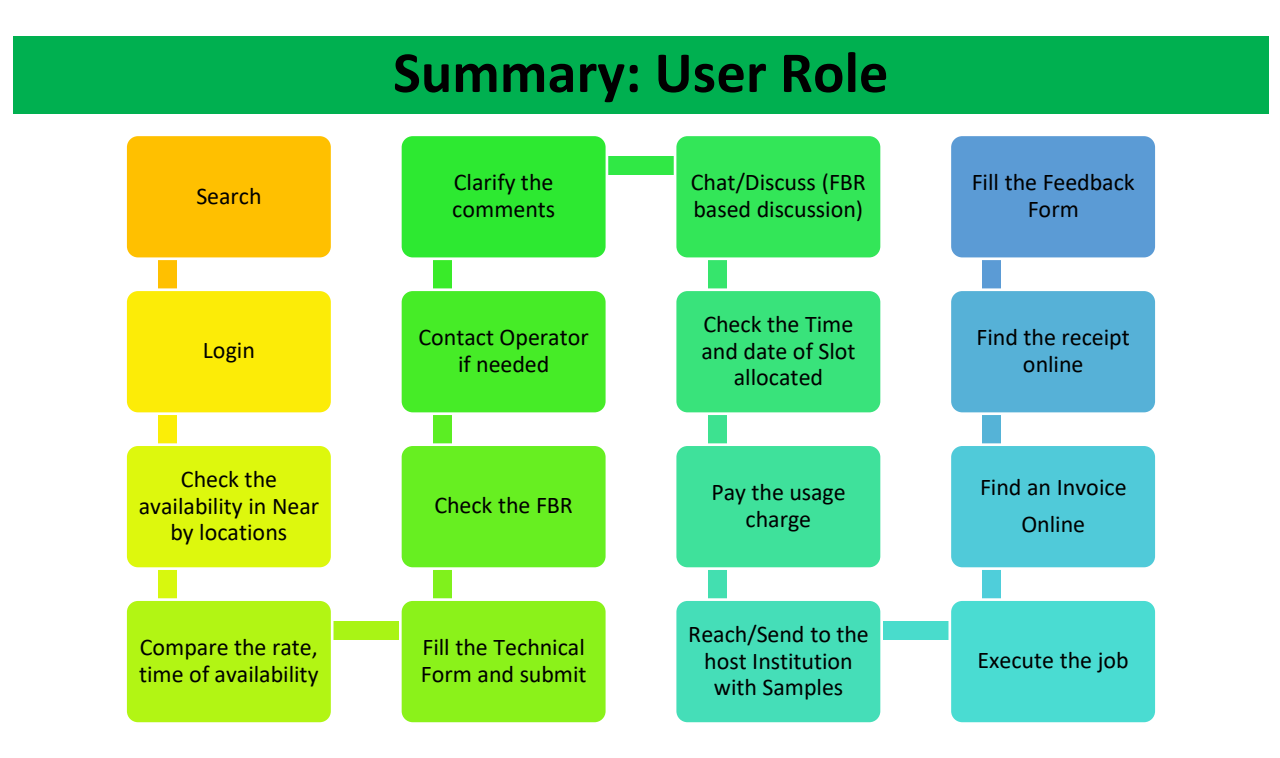